### <span id="page-0-0"></span>**UniProt Proteomes и EMBOSS**

FBB/y23/term2/pr8

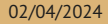

# <span id="page-1-0"></span>[UniProt Proteomes](#page-1-0)

В теории: совокупность белков, экспрессирующихся в одном организме.

На практике: совокупность трансляций открытых рамок считывания из полного генома.

Технически: запись в базе данных Proteomes.

- $\triangleright$  ссылки на записи UniProtKB и/или UniParc
- $\triangleright$  метаданные (статус протеома, организм, ссылка на сборку генома и т.д.)

### Этапы добавления нового протеома

- I Добавление новой полногеномной сборки, содержащей информацию о открытых рамках считывания, в нуклеотидный архив.
- I Проверка на избыточность.
- I Создание записей, оценка качества и полноты.

А дальше может происходить:

- I Добавление/удаление белков.
- I Перевод протеома в разряд референсных.
- I Удаление протеома.

# Статусы протеомов в UniProt

Протеомы в UniProt имеют один из статусов, перечисленных ниже.

रि Референсные (reference) – вручную или автоматически отобранные в качестве лучшего среди доступных протеомов таксономической группы (обычно вида).

Избыточные (redundant) – слишком сильно похожие на другой протеом; для белков из таких протеомов не создаются записи в UniProtKB, только в UniParc.

Удаленные (excluded) – протеомы, удаленные вслед за геномной сборкой из RefSeq; белки из таких протеомов удаляются из TrEMBL.

Прочие (other) – все остальные, обычные протеомы.

#### Меры качества и полноты

- CPD (Complete Proteome Detector) сравнение с протеомами близких организмов на предмет отличия в размерах. По результатам присваивают категорию: Standard, Close to standard (high value), Close to standard (low value), Outlier (high value), Outlier (low value) или Unknown.
- BUSCO (Benchmarking Universal Single-Copy Ortholog) внешний алгоритм оценки качества по наличию представителей референсных ортологичных групп белков. Каждой группе ортологов присваивается один из 4 статусов: Single, Duplicated, Fragmented, Missing. Результат – процент групп из каждой категории в графическом или числовом представлении.

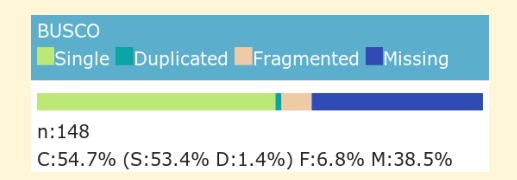

#### Пан-протеомы в UniProt

Пан-протеом (Pan proteome) – cовокупность разных белков из группы близкородственных организмов.

Включает в себя:

- I все белки из референсного протеома;
- по одному представителю из всех кластеров UniRef50 нереференсных протеомов, которые не содержат белков из референсного.

Пан-протеомы не выделены в отдельную базу, но и не имеют своих записей в базе Proteomes.

Идентификатор пан-протеома совпадает с ID референсного протеома, входящего в его состав.

# <span id="page-7-0"></span>**[EMBOSS](#page-7-0)**

# **EMBOSS**

European Molecular Biology Open Software Suite

Пакет консольных биоинформатических программ.

- унифицированный интерфейс
- общий формат для задания адреса последовательностей (USA)
- есть программы для повседневных задач, возникающих при работе с биологическими последовательностями
- пакет перестал развиваться в 2013, программы устаревают

#### Помощь по программам

#### Можно получить справку в командной строке:

```
Краткое описание основных опций:
kodomo:~$ any-emboss-util -help
```

```
Описание всех имеющихся опций:
kodomo:~$ any-emboss-util -help -verbose
```

```
Подробное описание команды:
kodomo:~$ tfm any-emboss-util
```

```
Поиск программы по описанию:
kodomo:~$ wossname "alignment"
```

```
У всех программ есть man, по объему это примерно -help
kodomo:~$ man any-emboss-util
```
Или можно читать описания в интернете:

<http://emboss.open-bio.org/> путаный официальный сайт

<http://emboss.sourceforge.net/> лучше организован, но у меня постоянно висит

# Унифицированный адрес последовательности (USA)

**U**niform **S**equence **A**ddress

DB:entry[start:end:reverse] format::file:entry[start:end:reverse] @listfile

Все варианты USA описаны здесь: <http://emboss.sourceforge.net/docs/themes/UniformSequenceAddress.html>

Список поддерживаемых форматов файлов доступен здесь: <http://emboss.sourceforge.net/docs/themes/SequenceFormats.html>

Список баз данных можно узнать с помощью команды showdb . На kodomo есть локальная копия Swiss-Prot, и настроено скачивание одиночных записей из ENA/DDBJ и UniProtKB.

В именах файлов и записей можно использовать маски (только \* и ? ). Не забывайте про экранирование!

# Аргументы командной строки

- $\blacktriangleright$  аргументы называются qualifiers
- $\triangleright$  бывают пяти типов: standard, additional, advanced, associated и general
- I всегда задаются в виде опций, начинающихся с *одного* символа -
- I название опции можно сокращать, пока понятно, какая опция имеется в виду
- I нельзя склеивать названия нескольких опций после одного -
- I почти все опции требуют один аргумент
- $\triangleright$  у опций типа boolean аргумент можно опускать, имея в виду значение Y

# Standard qualifiers

Обязательные аргументы

- если не заданы, будут запрошены с STDIN в процессе исполнения
- $\blacktriangleright$  иногда могут задаваться в виде позиционных аргументов (т.е. без указания названия опции), в этом случае название опции заключено в [] на странице -help
- I иногда для них есть значение по умолчанию, которое можно активировать опцией -auto

```
Пример:
kodomo:~$ infoseq -sequence 'seq.fasta'
или (то же самое):
kodomo:~$ infoseq 'seq.fasta'
```
# Additional qualifiers

Дополнительные аргументы

- I если не заданы, будут использованы значения по умолчанию (будут запрошены c STDIN в интерактивном режиме, если задана опция -options )
- $\triangleright$  значения по умолчанию указаны в  $[]$  на странице -help

```
Пример:
kodomo:~$ infoseq seq.fasta -outfile 'report.txt'
```
# **Advanced qualifiers**

Расширенные аргументы

- предполагается, что они редко потребуются рядовым пользователям
- отображаются на странице -help без опции -verbose

Пример: kodomo: ~\$ infoseq seq.fasta -delimiter ';'

# Associated qualifiers

Ассоциированные аргументы

- I уточняют значения других аргументов
- $\blacktriangleright$  не отображаются на странице -help без опции -verbose
- $\blacktriangleright$  на странице -help -verbose указано, какой аргумент они уточняют

```
Пример:
kodomo:~$ infoseq seq.fasta -squick 'Y'
```
# **General qualifiers**

Общие аргументы

- есть у всех программ EMBOSS
- $\blacktriangleright$  не отображаются на странице -help без опции -verbose (за исключением самой опции -help)
- служат либо для получения служебной информации о программе, либо для переключения режима взаимодействия с программой

```
Пример:
kodomo: - $ infoseq -help 'Y' -verbose 'N'
```
# Использование в конвейерах

Программы пакета EMBOSS неудобно использовать в конвейерах, так как они:

- **используют файловый ввод/вывод (а не стандартные потоки);**
- I переключаются в интерактивный режим в случае указания не всех обязательных аргументов (даже при наличии подходящих умолчательных значений);
- I выводят бесполезные информационные сообщения.

### Использование в конвейерах

Есть общие (general) опции, позволяющие решить некоторые или все проблемы:

- -auto использовать умолчательные значения даже для пропущенных обязательных аргументов (+ отключить информационные сообщения);
- -filter заменить умолчательные ввод и вывод на стандартные потоки, и еще все то, что делает -auto .

Советую *всегда* использовать -filter , не могу придумать ситуацию, когда эта опция помешает.

# Проблемы с выводом сообщений

Все информационные сообщения, в том числе -help, программы EMBOSS выводят на STDERR, а не на STDOUT.

```
Слить STDOUT и STDERR и перенаправить в файл:
kodomo: - $ seqret - help &> 'seqret help.txt'
```

```
Слить STDOUT и STDERR и передать следующей команде:
kodomo: - $ segret - help - verbose | & less
```

```
Убить STDERR (перенаправить в черную дыру):
kodomo:~$ segret 'segs.fasta' 'plain::stdout' 2> '/dev/null' | less
```

```
Отключить сообщения на уровне команды EMBOSS:
kodomo: ~$ segret -filter 'segs.fasta' | less
ИЛИ
kodomo: ~$ segret -auto 'segs.fasta' 'out.fasta'
```
### Программа segret

**OT sequence return** 

Получает последовательности согласно USA из первого аргумента и записывает их согласно USA из второго аргумента (можно указать только имя файла и его формат).

```
Изменить формат файла:
kodomo: - $ seqret -filter 'seqs.fasta' 'asn1::seqs.txt'
Вырезать участок последовательности:
kodomo:-$ seqret -filter 'seqs.fasta:*[1:1]' 'first_aa.fasta'
Отобрать последовательности по маске имени:
kodomo:-$ seqret -filter 'seqs.fasta:abc*' 'ncbi::abc.txt'
Объединить разные последовательности в один файл:
kodomo: ~ $ cat usa.list
segs.fasta:qwe123[1:30]
seqs.fasta:qwe123[31:60]
nchi : ahc txt
kodomo: -$ seqret -filter 'ausa.list' 'ncbi::all.fasta'
```
#### Программа entret

**OT entry return** 

#### Нужна для скачивания записей из баз данных.

```
Получить последовательность из базы можно с помошью segret:
kodomo: ~$ segret -filter 'sw: ENO ECOLI' eno ecoli.fasta
```

```
Можно даже сохранить её в нативном формате:
kodomo:-$ seqret -filter 'sw:ENO ECOLI' 'swiss::eno ecoli.seqret'
```

```
Но segret не гарантирует сохранение всех аннотаций!
kodomo:-$ grep -c '^FT' 'eno ecoli.seqret'
\theta
```

```
Скачивать полные записи следует с помощью entret:
kodomo: - $ entret -filter 'sw: ENO ECOLI' 'eno ecoli.entret'
kodomo:-$ grep -c '^FT' 'eno ecoli.entret'
151
```
Второй аргумент entret - не USA, а просто имя файла.